#### **SESUG 2022 Paper 149**

# **PROC IMPORT: Controlling SAS® Data Types**

# **and Character Variable Lengths When Reading CSV Files**

Imelda C. Go, PhD, Cognia, Inc. and Abbas S. Tavakoli, DrPH, MPH, ME, University of South Carolina

## **ABSTRACT**

The task at hand is we have a SAS data set and the client needs a CSV file containing all the data in that SAS data set. Validate the CSV file to make sure that it contains exactly what is in the SAS data set. Using PROC IMPORT to read CSV files is convenient. However, relying solely on PROC IMPORT features does not always produce data sets with the desired properties, which can make combining two or more data sets difficult. This paper goes through an example of how you can control or adjust variable types in a data set generated by PROC IMPORT by using GUESSINGROWS=NO, reading as the first record a character string that defines the length of variables, and then reading the CSV file. The technique can be useful when we do not have the source SAS data sets and are given CSV files, which we have to read and then combine into a single SAS data set.

### **INTRODUCTION**

Since we have the data set from which the CSV originated from, we have the information required to build a custom DATA STEP to read the contents of a CSV file. We can also look at the log and see the PROC IMPORT code that SAS uses to read the data. We can reuse and modify this data to suit our needs. Still another option is the example presented in this paper.

There are good reasons to want to control the variable attributes of PROC IMPORT outcomes.

- 1. To combine two or more SAS data sets with a SET statement in a DATA Step, SAS requires that variables from different SAS data sets have the same name and type.
- 2. For character variables, we also need to worry about truncation if the same character variables from different SAS data sets have different lengths.
- 3. Only numeric variable types can be used with procedures that require numeric variables. If a numeric variable only has blank values, that will be defined as character.

For a CSV file, we can use a GUESSINGROWS value to help SAS determine the variable type. However, its current maximum value is 32,767, which may or may not be sufficient for your needs.

- 1. If SAS reads data as a character, all the data will be stored as a character value.
- 2. If SAS sees only blank data, the data will be read as a character type, which may or may not be what we want.
- 3. If SAS sees only numbers, the variable will be numeric. However, we may still want the variable to be character instead of numeric.
- 4. We may experience data loss when SAS decides to read data as numeric when there are character values. Character values will appear as missing values.
- 5. We may experience truncation. Once the length has been defined, longer character values will be truncated up to the defined length.

### **PROGRAMMING STEPS FOR EXAMPLE**

- 1. The SAS data set is called DataSource.
- 2. Export its contents into a CSV file using PROC EXPORT.
- 3. Create a comma-delimited string consisting of C's or N's that is based on the length and type of each DataSource variable and save it as a file to be used as input later. This will be called &file1 and will be used to set the lengths of the character variables.
- 4. Export DataSource contents into a CSV file using PROC EXPORT. This will be called &file2.
- 5. Define a composite FILENAME statement with two parts:

FILENAME DATAFILE (&file1, &file2);

- 6. Use PROC IMPORT to read the composite DATAFILE CSV file with GETNAMES=NO statement. This will force variable names to be var1, var2, …. Because the first record has only letters for values, the variable types of all variables will be character. From the data set produced by PROC IMPORT, we can discard the 1<sup>st</sup> record, which has already served its purpose to set the character lengths. We can isolate the observed header ( $2<sup>nd</sup>$  record) and the observed data (all records following the  $2<sup>nd</sup>$ record).
- 7. To validate the header, we change the var1, var2, var3, … names to original names by using the values provided in the PROC CONTENTS of DataSource. We transpose the header data so that it can be compared with the PROC CONTENTS data set from DataSource. We can use PROC COMPARE to compare the headers.
- 8. To validate the data, we convert all the character variables into numeric ones based on attributes of DataSource variables as specified in PROC CONTENTS data set. We also need to rename the variables to the original names in DataSource. We can use PROC COMPARE to compare the data.

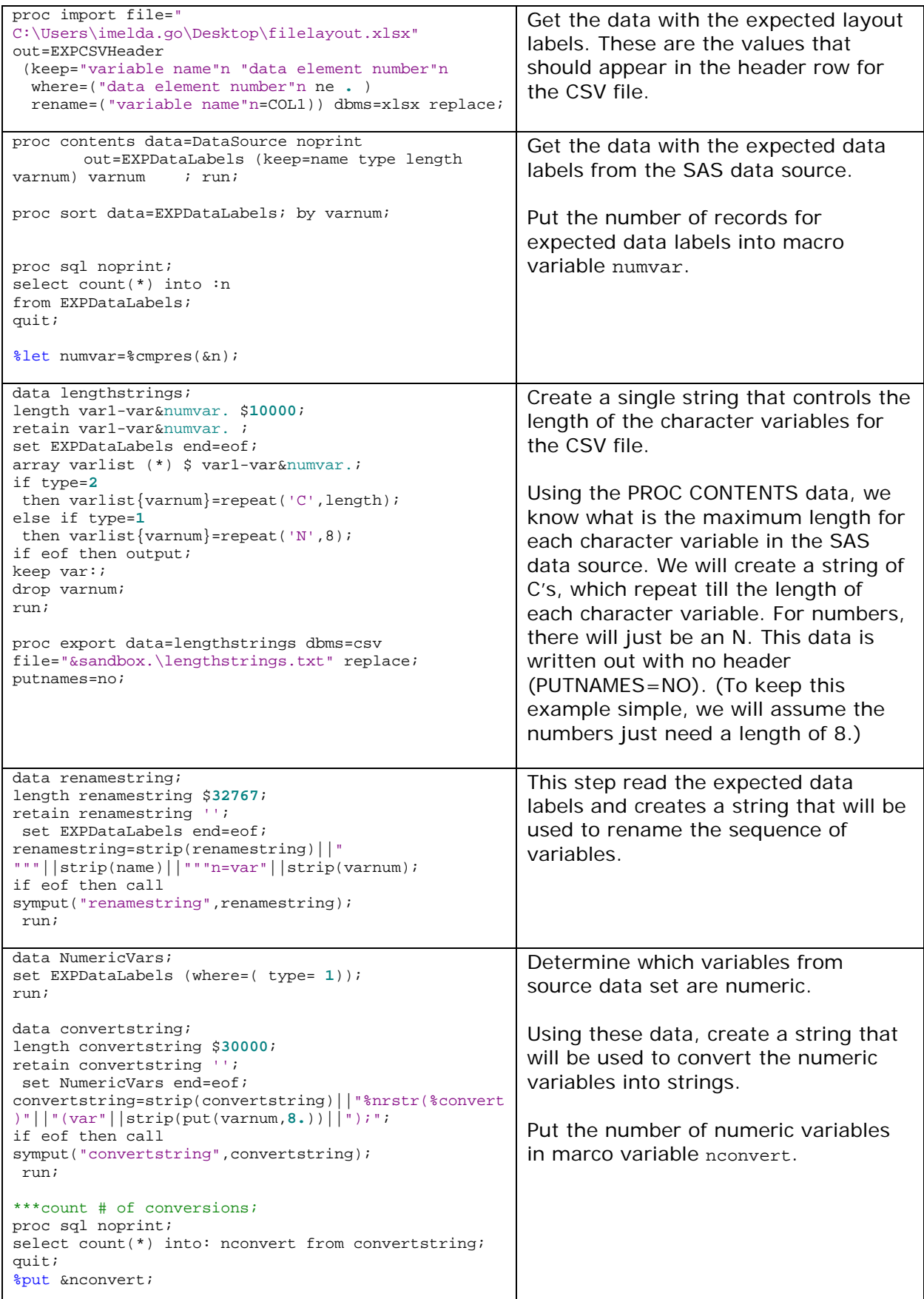

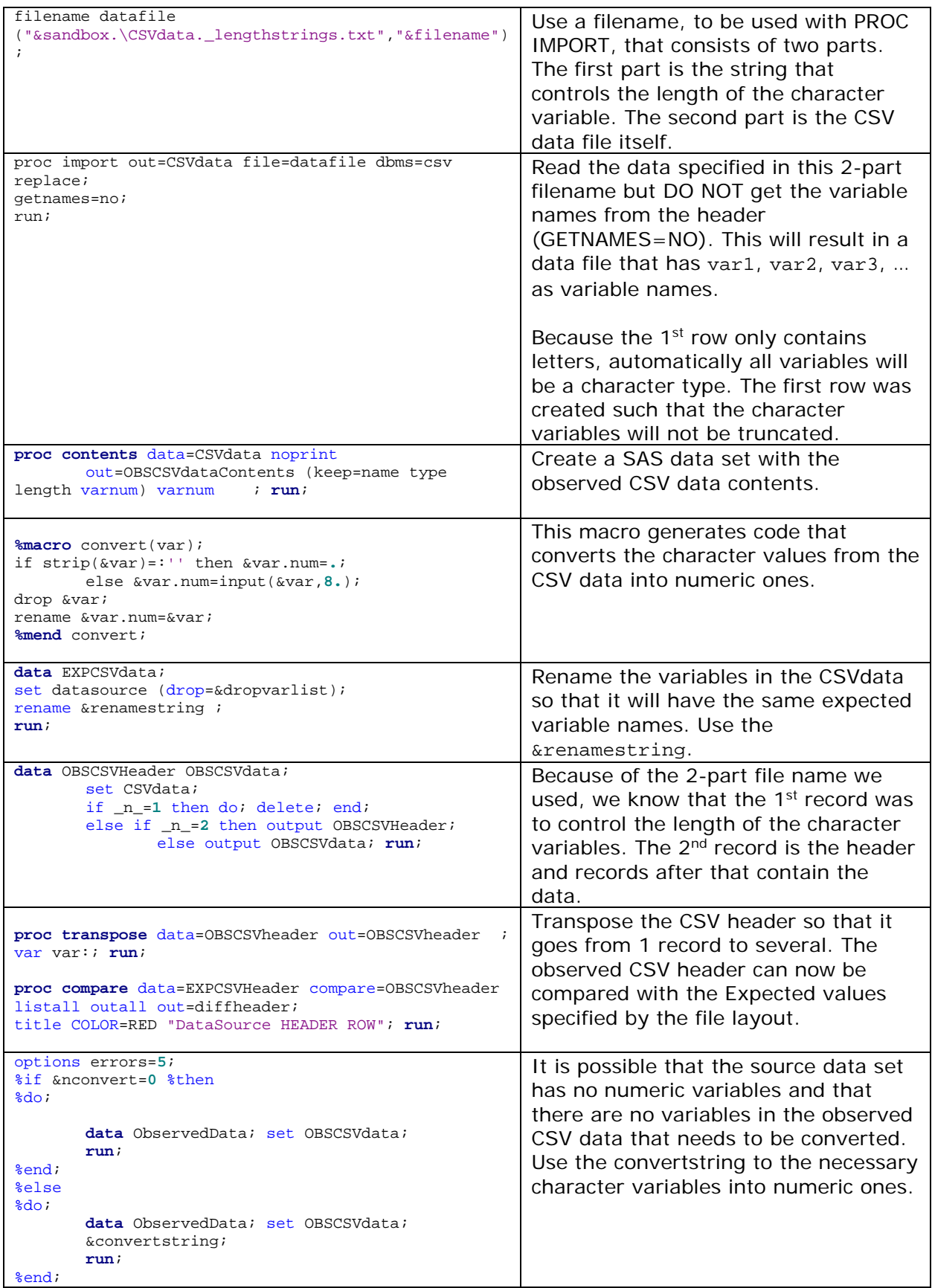

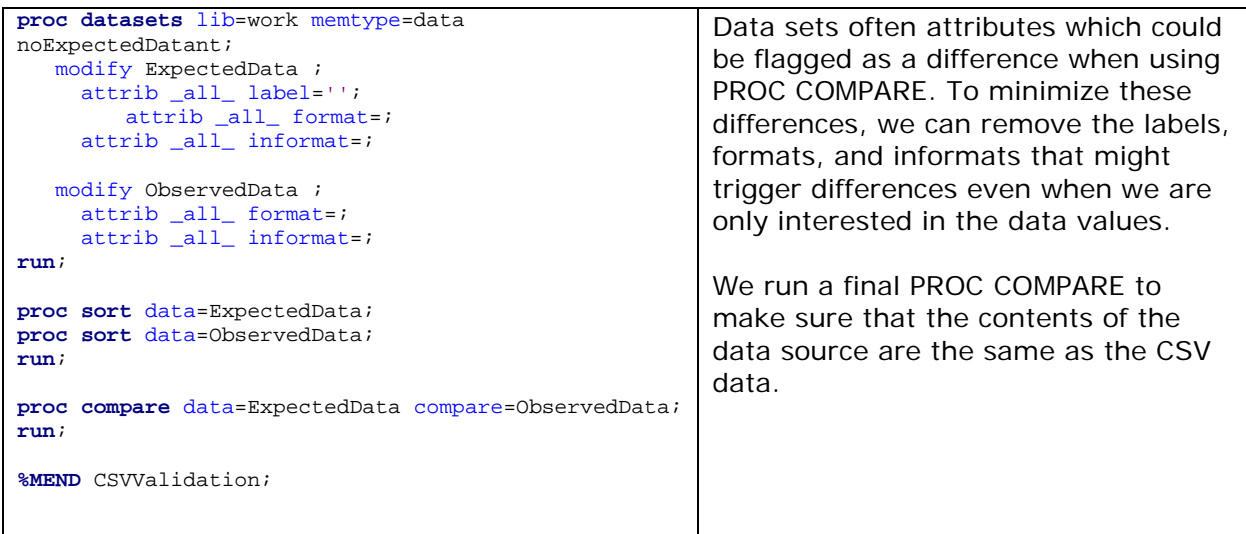

#### **CONCLUSION**

The SAS programming language offers different tools to help us with our work. By understanding how procedures work, we can more easily design automated solutions that help us achieve the desired result.

#### **CONTACT INFORMATION**

Imelda C. Go Cognia, Inc. [imelda.go@cognia.org](mailto:imelda.go@cognia.org)

Abbas S. Tavakoli University of South Carolina [abbas.tavakoli@sc.edu](mailto:abbas.tavakoli@sc.edu)

## **TRADEMARK NOTICE**

SAS and all other SAS Institute Inc. product or service names are registered trademarks or trademarks of SAS Institute Inc. in the USA and other countries. ® indicates USA registration. Other brand and product names are trademarks of their respective companies.